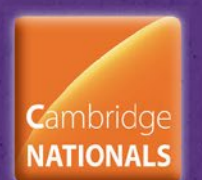

# **Unit R082 – Creating digital graphics**

## **Standing out**

## *Instructions and answers for teachers*

*These instructions should accompany the OCR resource 'Standing Out' activity which supports OCR Cambridge Nationals in Creative iMedia Level 1/Level 2 Unit R082 – Creating digital graphics.*

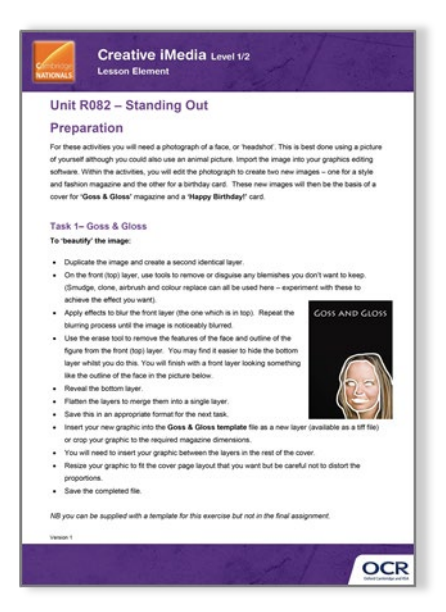

### **The Activity:**

This resource comprises of 2 tasks.

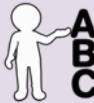

*This activity offers an* 

*opportunity for English* 

*skills development.*

#### **Associated materials:**

'Standing out' Lesson Element learner activity sheet Goss & Gloss template tiff.

#### **Suggested timings:**

**Task 1:** 45 minutes **Task 2:** 45 minutes

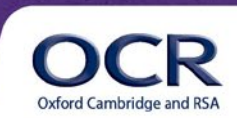

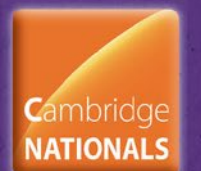

## **Introduction**

These tasks require learners to create a digital graphic. If they can use a self-portrait photograph image, they will probably have more fun. Otherwise they may be able to locate a stock photograph from clip galleries or libraries.

The airbrushing techniques used for the Goss & Gloss cover could form the basis of discussion work about the portrayal of celebrities and public figures, and the effects of techniques such as these on perceived body image. (Activity 2 'Birthday card' is designed to be more creative!)

If required, learners could dispense with the template files and create their own Magazine Cover designs from scratch, making up headlines and adverts and inserting assets for the barcode and so on. Obviously this will require more time although it will aid the development of additional skills as required by the unit.

## **Preparation**

For these activities you will need a photograph of a face, or 'headshot'. This is best done using a picture of yourself although you could also use an animal picture. Import the image into your graphics editing software.

Within the activities, you will edit the photograph to create two new images – one for a style and fashion magazine and the other for a birthday card. These new images will then be the basis of a cover for 'Goss & Gloss' magazine and a 'Happy Birthday!' card.

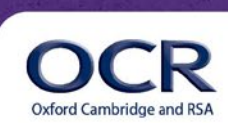

## **Task 1– Goss & Gloss**

### **To 'beautify' the image:**

• Duplicate the image and create a second identical layer.

**Lesson Element** 

- On the front (top) layer, use tools to remove or disguise any blemishes you don't want to keep. (Smudge, clone, airbrush and colour replace can all be used here – experiment with these to achieve the effect you want).
- Apply effects to blur the front layer (the one which is in top). Repeat the blurring process until the image is noticeably blurred.
- Use the erase tool to remove the features of the face and outline of the figure from the front (top) layer. You may find it easier to hide the bottom layer whilst you do this. You will finish with a front layer looking something like the outline of the face in the picture below.
- Reveal the bottom layer.
- Flatten the layers to merge them into a single layer.
- Save this in an appropriate format for the next task.
- Insert your new graphic into the Goss & Gloss template file as a new layer (available as a tiff file) or crop your graphic to the required magazine dimensions.

NB you can be supplied with a template for this exercise but not in the final assignment.

- You will need to insert your graphic between the layers in the rest of the cover.
- Resize your graphic to fit the cover page layout that you want but be careful not to distort the proportions.

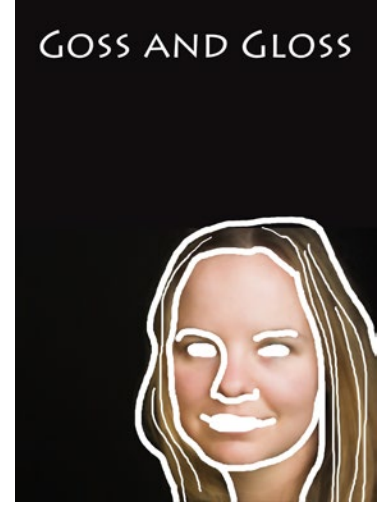

Oxford Cambridge

Save the completed file.

## **Creative iMedia Level 1/2**

## **Task 2 – Happy Birthday!**

**C**ambridge

**NATIONALS** 

### **To create the birthday card front cover:**

- You must find ways to make the photograph or image you have a very different appearance. For example, you could:
	- use the selection and deformation tools to change the size of features
	- re-colour the whole image to show a different skin tone
	- change the background to a plain colour or one that is blurred out. This will give you somewhere to place the birthday message
	- use the drawing tools to add extra features or shapes to the image
	- experiment with filter effects such as pinch or punch, warp or fish eye to distort features
	- be creative!
- When you are happy with the effects that you have created, save the file in an appropriate format.
- Crop the graphic to appropriate dimensions for a birthday card but be careful not to distort the proportions by just stretching the graphic.
- Save the completed file.
- You may end up with something like this example on the right.

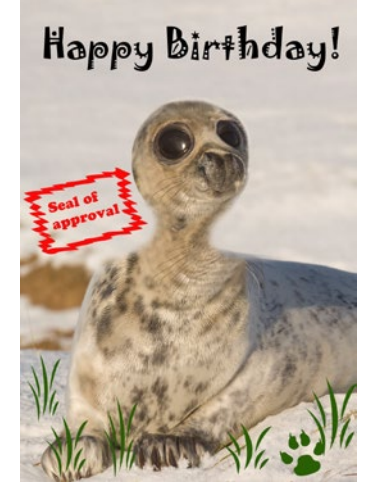

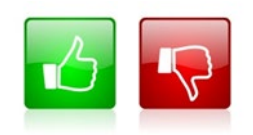

We'd like to know your view on the resources we produce. By clicking on the 'Like' or 'Dislike' button you can help us to ensure that our resources work for you. When the email template pops up please add additional comments if you wish and then just click 'Send'. Thank you.

If you do not currently offer this OCR qualification but would like to do so, please complete the Expression of Interest Form which can be found here[: www.ocr.org.uk/expression-of-interest](http://www.ocr.org.uk/expression-of-interest)

#### **OCR Resources**: *the small print*

OCR's resources are provided to support the teaching of OCR specifications, but in no way constitute an endorsed teaching method that is required by the Board, and the decision to use them lies with the individual teacher. Whilst every effort is made to ensure the accuracy of the content, OCR cannot be held responsible for any errors or omissions within these resources. We update our resources on a regular basis, so please check the OCR website to ensure you have the most up to date version.

© OCR 2015 - This resource may be freely copied and distributed, as long as the OCR logo and this message remain intact and OCR is acknowledged as the originator of this work.

OCR acknowledges the use of the following content:

English icon: Air0ne/Shutterstock.com, Thumbs up and down icons: alexwhite/Shutterstock.com Goss and Gloss/Oh No! images - [www.clker.com](http://www.clker.com/)

Please get in touch if you want to discuss the accessibility of resources we offer to support delivery of our qualifications: [resources.feedback@ocr.org.uk](mailto:resources.feedback@ocr.org.uk)

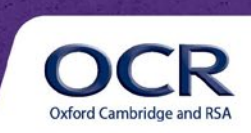